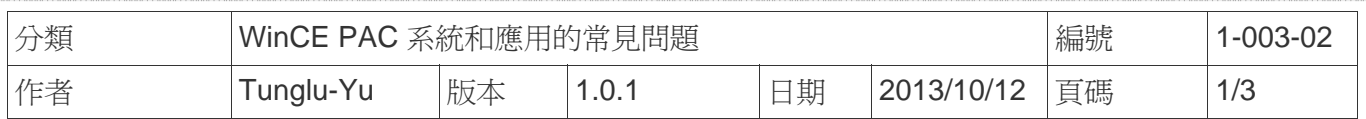

## 如何使用 **USB** 印表機

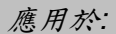

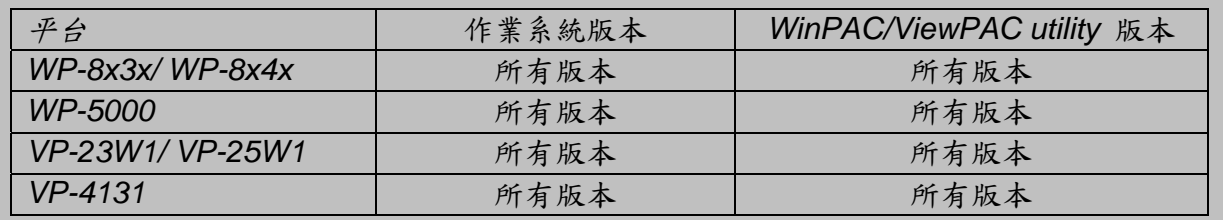

## 提示 **&** 警告

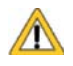

*WinPAC/ViewPAC* 只支援以下 HP 印表機以及 PCL6 驅動

HP LaserJet 4000 series/HP LaserJet 4100 series

HP LaserJet 2100 series/HP LaserJet 2200 series

- HP LaserJet 1200
- HP LaserJet 3200/HP LaserJet 3300
- HP LaserJet 4200 series/HP LaserJet 4300 series
- HP LaserJet 5000 series/HP LaserJet 5100 series
- HP LaserJet 8000 series
- HP LaserJet 9000 series printers

如果你想知道最新的HP PCL6印表機,可至下列網頁查詢

http://h20000.www2.hp.com/bizsupport/TechSupport/Document.jsp?objectID=bpl04568

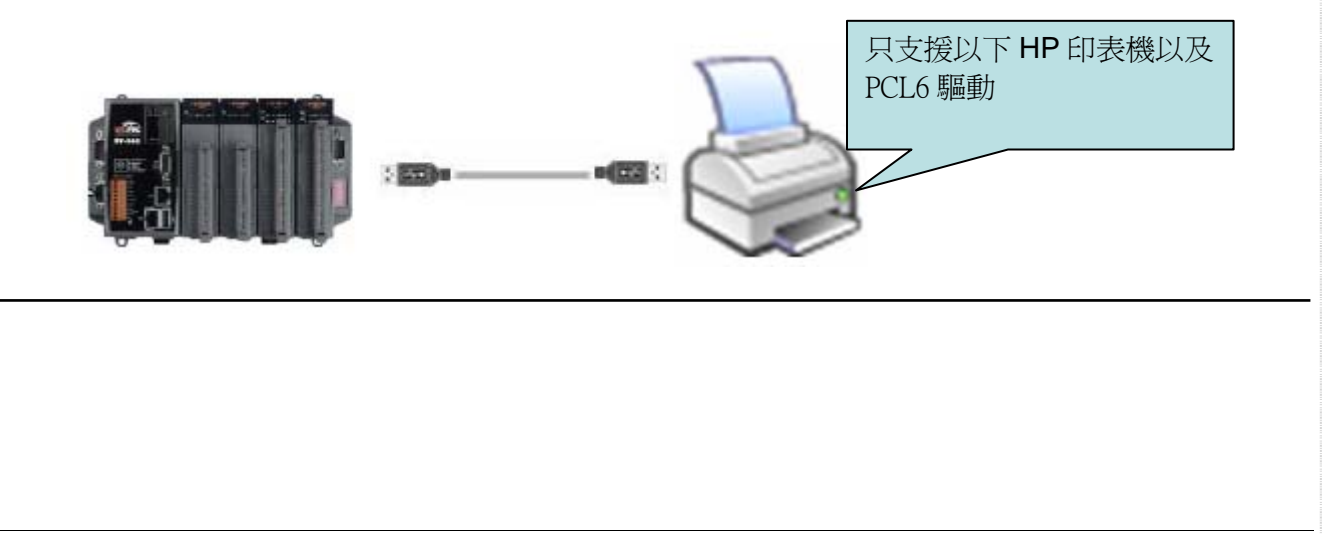

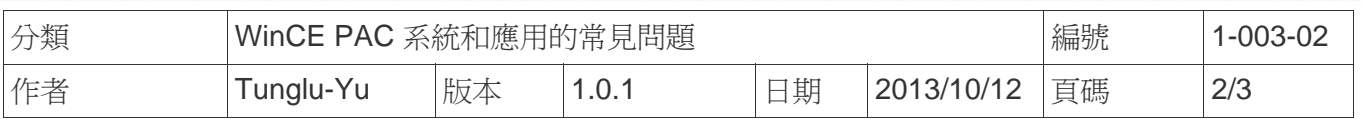

請依照下列步驟設定與操作:

步驟 1: 在WinPAC/ViewPAC端, 開啓WordPad類型檔案 (\*.txt,\*.ini...) , 點擊"File" → "Print".

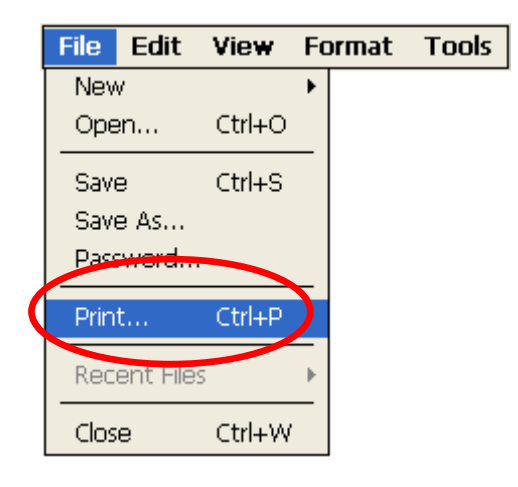

## 步驟 **2:** 依照下列圖示設定

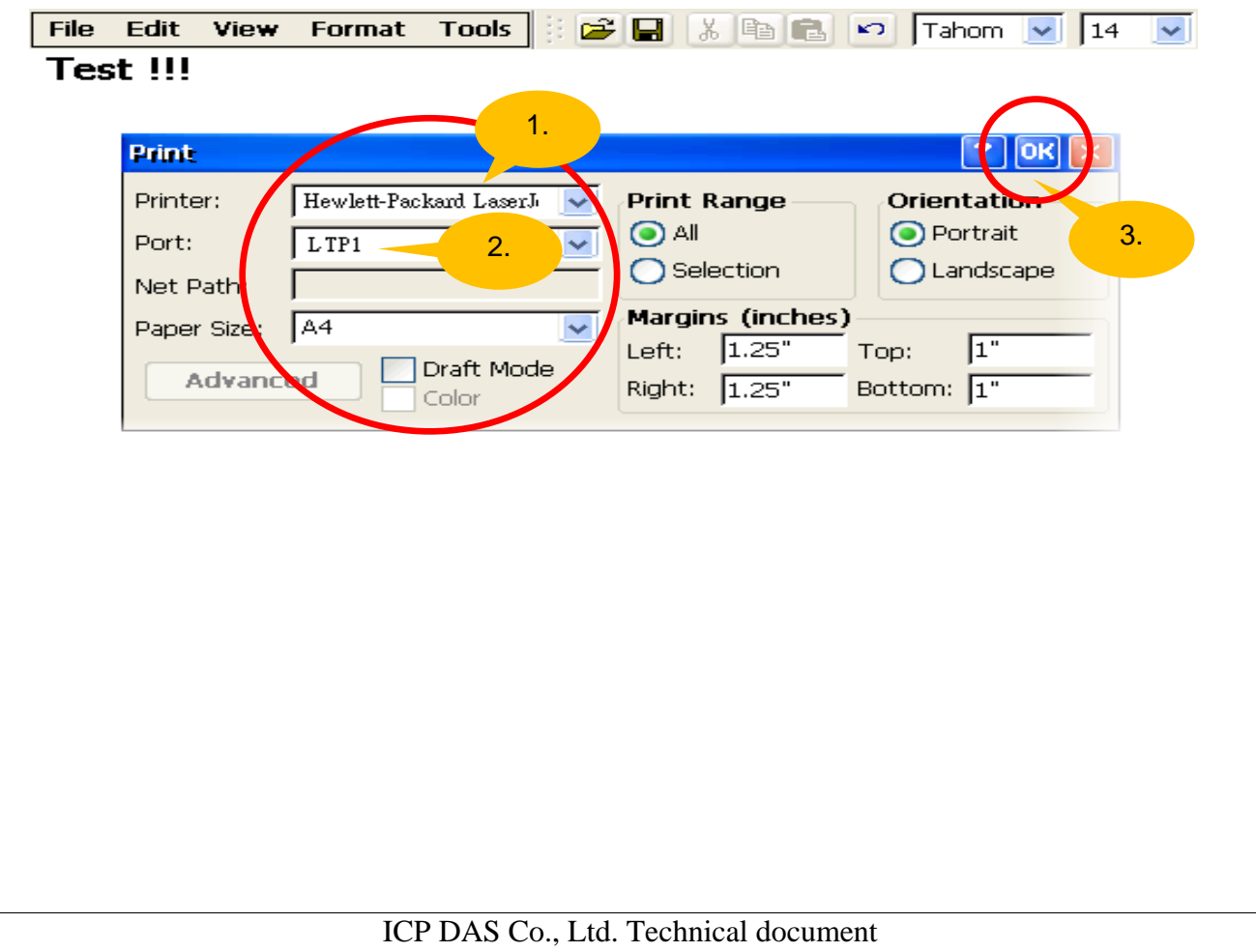

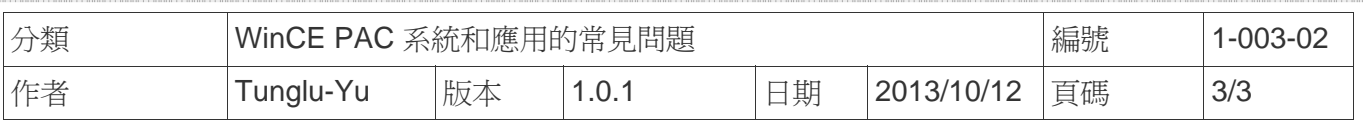

## **Revision History**

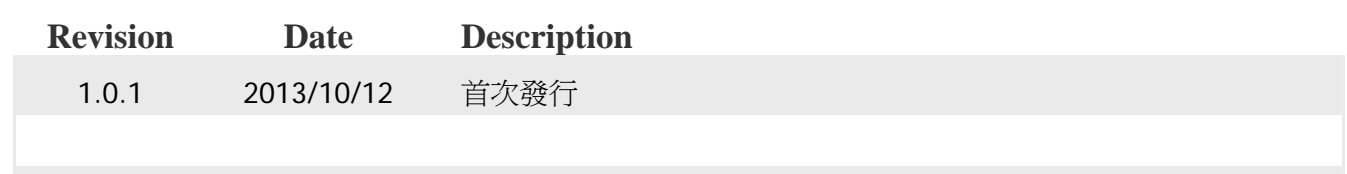